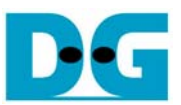

# SATA-IP ホスト・デモ手順書

Rev 1.4 2008 年 12 月 15 日

本ドキュメントは SATA-IP ホスト向けリファレンス・デザインのビットファイルによる SATA-IP ホストの評価手順を示 したものです。

#### 1. 評価環境

• ホスト向けリファレンス・デザインによる実機評価を行うためには下図 1 の環境が必要となります。

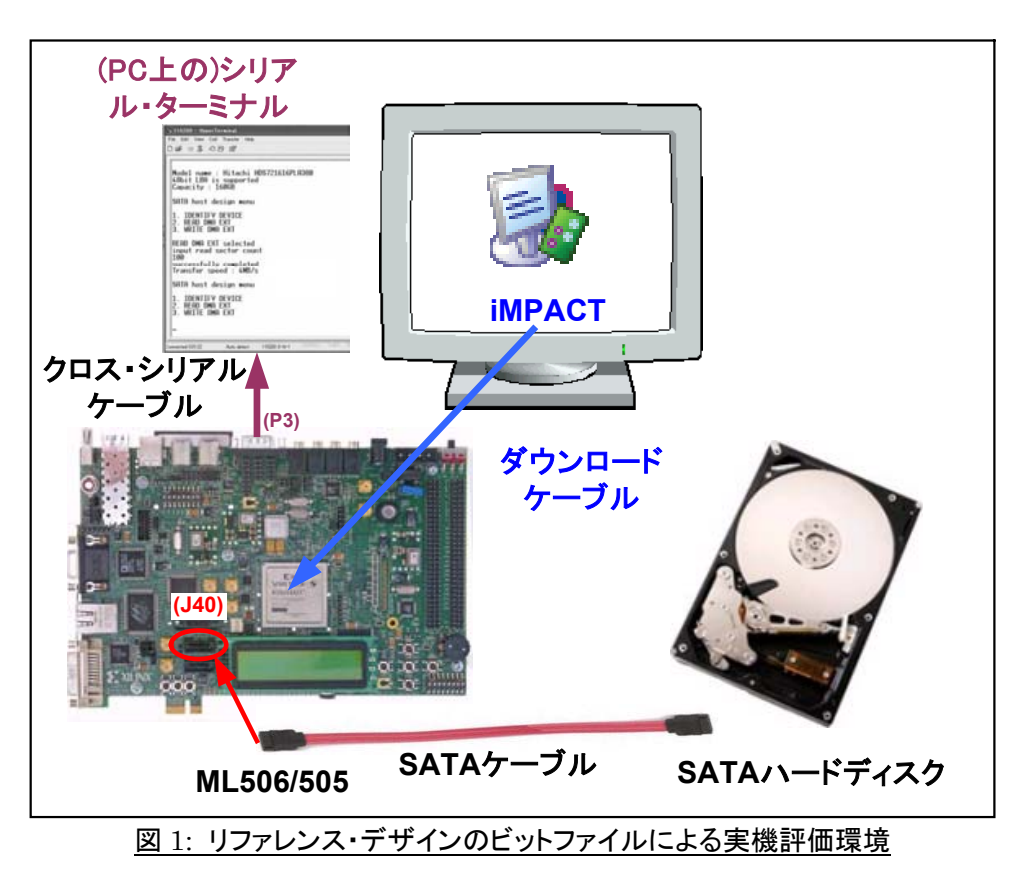

• (注意)評価版のビット・ファイルには動作制限があり、ビットファイルのダウンロードから約1時間後に動作が停 止します。

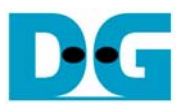

### 2. 評価手順

- 電源が OFF となっていることを確認し、ML506/505 の J40 コネクタと SATA HDD を SATA ケーブルで接続 します。
- (注意)このとき ML506/505 ボードのキットに添付される SATA クロスケーブルではなく、標準の SATA ケー ブルを使ってください。
- ML506/505 の P3 コネクタと PC をクロス・タイプのシリアル(RS232C)ケーブルで接続します。 ML506/505 のシリアル I/F は下図 2 のように DCE 設定のため、表記のように Null Modem (クロス)ケーブルを使う必要 があります。 ストレート・タイプのシリアルケーブルは使えないので、注意してください。
- 12. RS-232 Serial Port

The ML50x board contains one male DB-9 RS-232 serial port, allowing the FPGA to communicate serial data with another device. The serial port is wired as a host (DCE) device. Therefore, a null modem cable is normally required to connect the board to the serial port on a computer. The serial port is designed to operate up to 115200 Bd. An interface chip is used to shift the voltage level between FPGA and RS-232 signals.

**Note:** The FPGA is connected only to the TX and RX data pins on the serial port. Therefore, other RS-232 signals, including hardware flow-control signals, are not used. Flow control should be disabled when communicating with a computer.

図 2: クロス(Null Modem)タイプのシリアルケーブルが必要

- ML506/505 の JTAG ピン(J1)と PC をダウンロード・ケーブル(PlatformCableUSB 等)で接続します。
- ML506/505ボード裏面(半田面)にある SW6のディップスイッチが、下図3のように"11001010"(1=ON,0=OFF) となるようセットしてください。

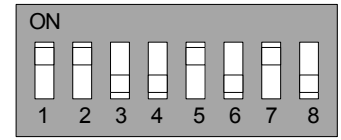

図 3: ボード裏面 SW6 ディップスイッチの設定

- 接続が完了したら電源を投入し、PC 上でシリアルターミナル(ハイパーターミナル等)を立ち上げます。 シリア ルターミナルの設定は、ボーレート=115,200 データ=8 bit パリティなし Stop ビット=1 としてください。
- ML506/505 へ iMPACT からビットファイルをダウンロードします。

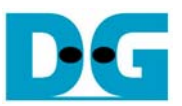

• FPGA の動作が開始したら、ML506/505 ボードの LED0-3(DS13 と DS15-17)および ERR1/2LED が図 4a または図 4b のような表示となっていることを確認してください。 また、動作制限の 1 時間が経過すると図 4c の ように ERR1/2 の LED が点灯し動作しなくなります。 下表 1 に各 LED の意味を示します。

| <b>LED</b>       | 意味                                                   |
|------------------|------------------------------------------------------|
| LED <sub>0</sub> | SATA-PHY のクロックシステムがロックしたことを示します。                     |
|                  | この LED が点灯しない場合、ボード裏面 SW6 の設定を確認してください。              |
| LED1             | SATA IP が HDD と通信できる状態を示します。                         |
|                  | この LED が点灯しない場合、SATA ケーブル接続や HDD の電源を確認してください。       |
| LED <sub>2</sub> | Auto Negotiation 結果の SATA 通信速度を示します。                 |
|                  | ON の場合 SATA-II(3.0Gpbs)で OFF の場合 SATA-I (1.5Gbps)です。 |
| LED <sub>3</sub> | ボード上の DDR2 メモリ初期化状態を示します。                            |
|                  | この LED が点灯しない場合、DDR2 メモリを確認してください。                   |
| ERR1/            | 動作制限の時間経過を示します。                                      |
| ERR <sub>2</sub> | この LED が点灯した時点以降は動作しなくなります。                          |

表 1: 各 LED の意味

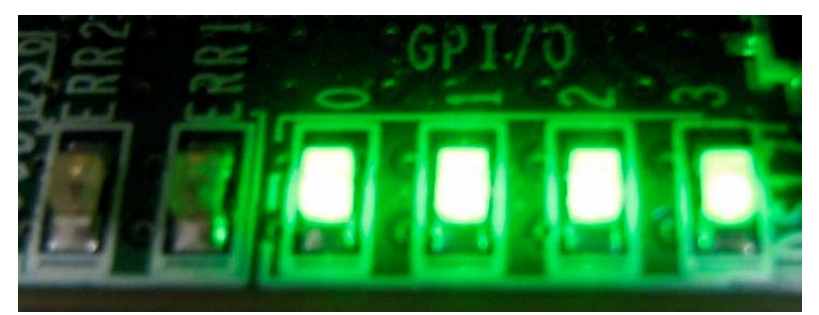

図 4a: SATA-II HDD が接続されたときの正常な LED 点灯状態

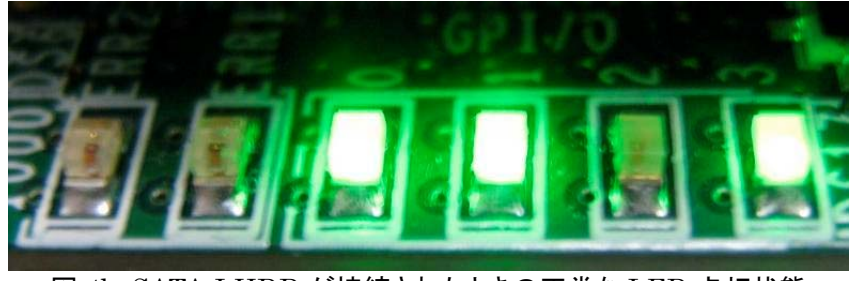

図 4b: SATA-I HDD が接続されたときの正常な LED 点灯状態

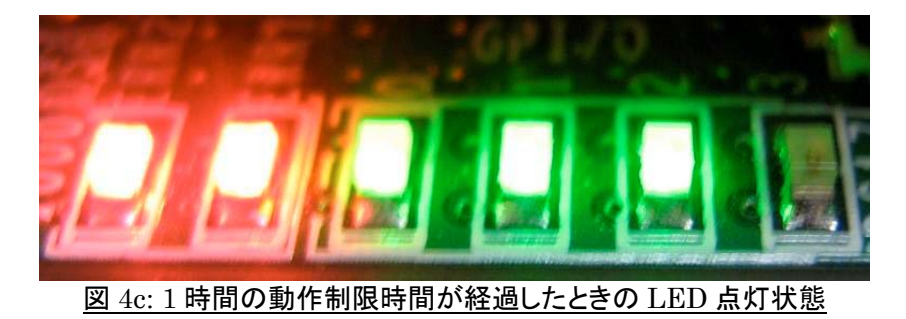

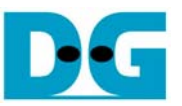

• FPGA の動作が開始されると、下図 5 のようなメインメニューが現れコマンドの実行が可能となります。 この画 面が表示されない場合、シリアルケーブルの接続やシリアルターミナル通信条件の設定を確認してください。

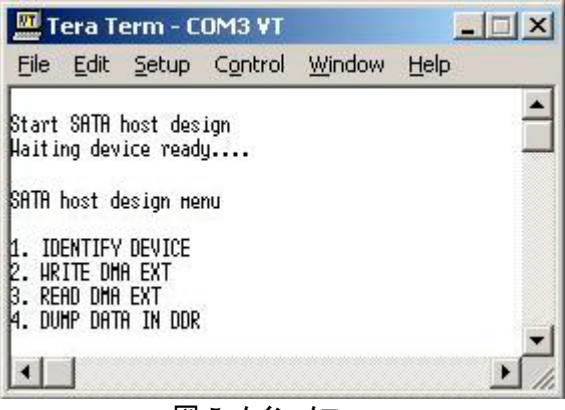

図 5 メインメニュー

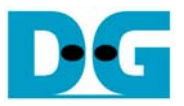

#### 3. IDENTIFY DEVICE コマンドの実行

- メインメニューにて 1. IDENTIFY DEVICE を選択すると、HDD に対して"Identify Device"コマンドが発行さ れます。
- 本メニューが実行されると下図 6 のように HDD の各情報(型番情報、48 ビット LBA のサポート状態、容量)が 表示されます。

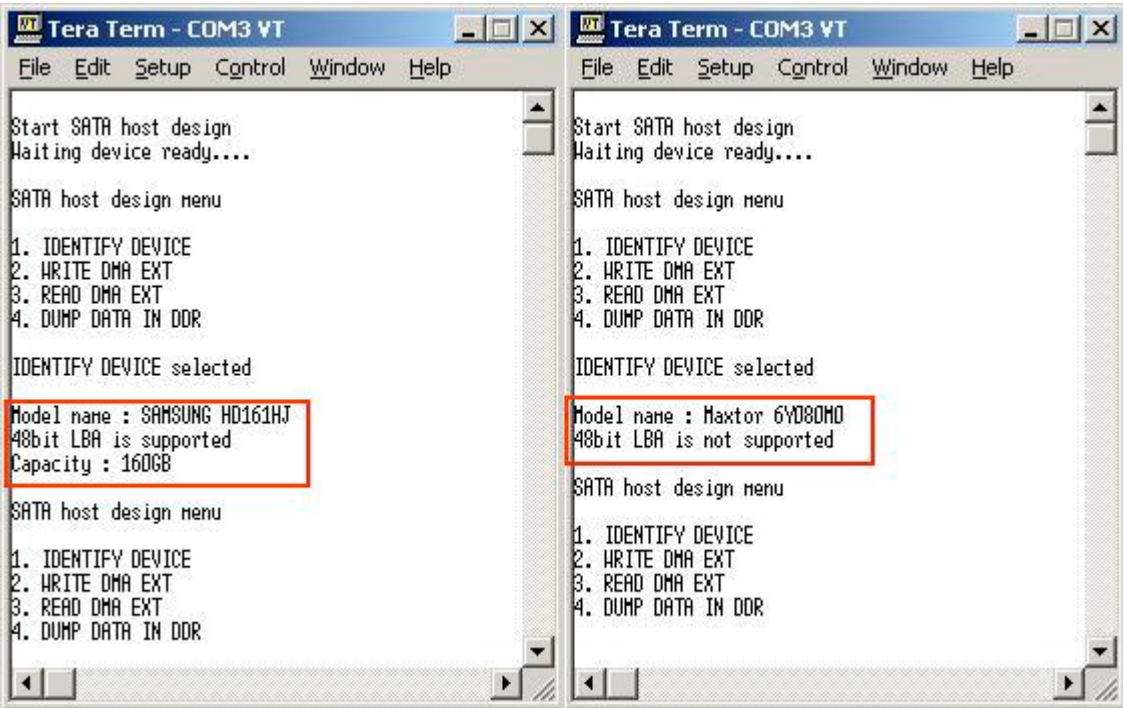

図 6: Identify Device メニュー

● (注意)メニュー'2'と'3'は 48 ビット LBA をサポートした HDD でのみ実行可能です。最新の SATA-II ハードデ ィスクは 48 ビット LBA を標準でサポートしているため、48bit LBA が非サポートの場合 HDD を最新のものに 交換してください。

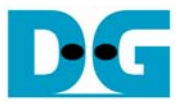

#### 4. WRITE DMA EXT コマンドの実行

- メインメニューにて 2. WRITE DMA EXT を選択すると、HDD に対してデータ書き込みが実行されます。
- '2'をキーの入力後に図 7 のメニューが表示されるため、以下を入力してください。
	- (1) Enter Start LBA: 開始セクタアドレス(LBA アドレス)を 10 進数で入力してます。 ここには 0~(HDD の最大 LBA サイズ-1)あるいは 4G セクタのうち小さい方の数字としてください。
	- (2) Enter Sector Count: 書き込みセクタ数を 1~65536 の範囲で 10 進数で指定します。
	- (3) Enter Pattern: 書き込みパターンを'0'(32bit インクリメント)または'1'(32bit デクリメント)で指定しま す。
- 上記3パラメータの入力が終わると、ソフトウエアはメモリに書き込みパターンを設定してから WRITE DMA EXT コマンドを実行します。 (書き込みセクタ数が大きい場合メモリのパターン設定に多少時間が掛かります。)
- ライト動作が完了すると、転送速度の'Transfer speed'にて転送速度の実測値が表示されます。 転送速度は書 き込むセクタ数が大きいほど測定精度が上がります。

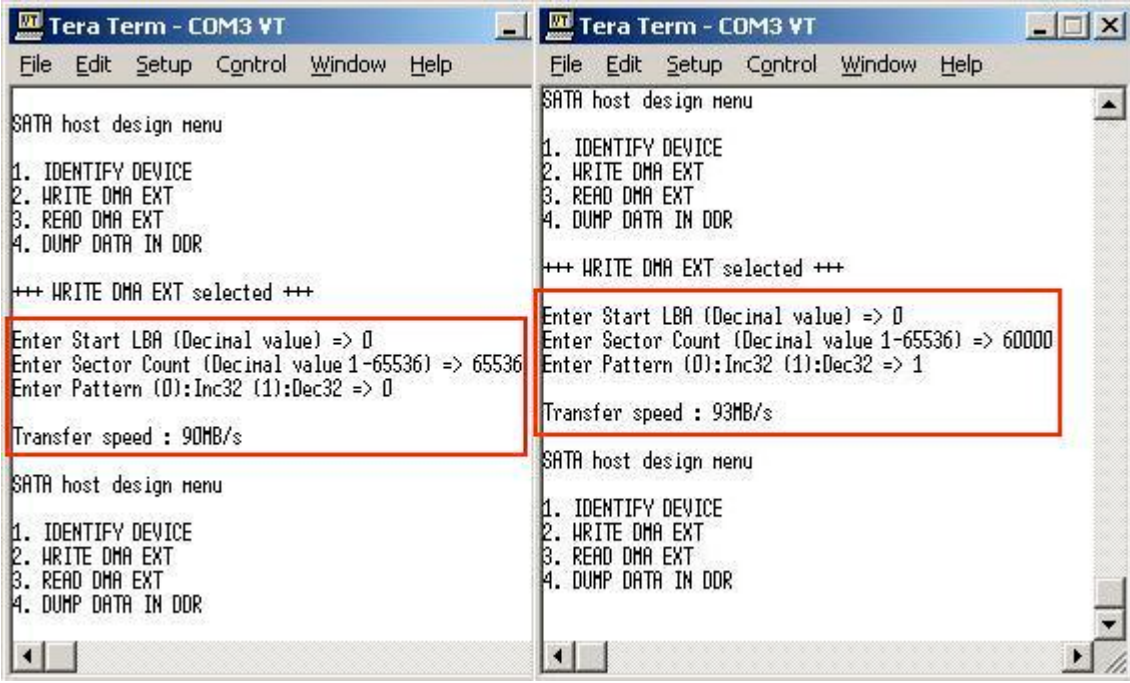

図 7 Write Dma Ext メニュー

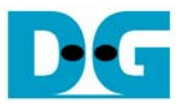

#### 5. READ DMA EXT コマンドの実行

- メインメニューにて 3. READ DMA EXT を選択すると、HDD に対してデータ読み出しと指定のパターンによる 比較べリファイが実行されます。
- '3'をキーの入力後に図 8 のメニューが表示されるため、以下を入力してください。
	- (1) Enter Start LBA: 開始セクタアドレス(LBA アドレス)を 10 進数で入力してます。 ここには 0~(HDD の最大 LBA サイズ-1)あるいは 4G セクタのうち小さい方の数字としてください。
	- (2) Enter Sector Count: 読み出しセクタ数を 1~65536 の範囲で 10 進数で指定します。
	- (3) Enter Pattern: 比較パターンを'0'(32bit インクリメント)または'1'(32bit デクリメント)で指定します。
- 上記3パラメータの入力が終わると、ソフトウエアは READ DMA EXT コマンドを実行します。
- リード動作が完了すると、転送速度の'Transfer speed'にて転送速度の実測値が表示されます。 転送速度は 読み出すセクタ数が大きいほど測定精度が上がります。
- さらにその後、指定パターンと読み出しデータを比較ベリファイします。 ベリファイで全リード・データが指定パタ ーンと合致していた場合は図 8 左側のように Successed と表示されます。
- 一方ミスマッチがあった場合は、最初のミスマッチ部分で'ADDR'の[]括弧内に DDR2 中のメモリアドレスが表示 されます。 この DDR2 メモリアドレスは、0x97000000 番地がリードデータの先頭アドレスとなります。(図 8 右 の例では、リードデータの一番最初のアドレスでエラーがあったことを意味します。 そして T[]の括弧内に比較 元の指定パターン期待値が、F[]の括弧内に実際に読み出されたリードデータの値が表示されます。

| Tera Term - COM3 VT                                                                                                    | $ \Box$ $\times$<br><b>THE EXT Tera Term - COM3 VT</b>                                                                                                    |
|----------------------------------------------------------------------------------------------------|----------------------------------------------------------------------------------------------------|
| File Edit Setup Control Window Help                                                                                                    | File Edit Setup Control Window Help                                                                                                    |
| 11. IDENTIFY DEVICE<br>2. HRITE DHA EXT<br>B. READ DHA EXT<br>14. DUHP DATA IN DDR<br><b>HH+ READ DHA EXT selected +++</b>                                                   | IDENTIFY DEVICE<br>2. HRITE DHA EXT<br>B. READ DHA EXT<br>14. DUMP DATA IN DDR<br><b>HH READ DHA EXT selected +++</b>                                                           |
| Enter Start LBA (Decimal value) => $0$<br>Enter Sector Count (Decimal value $1-65536$ ) => 65536<br>Enter Pattern $(0)$ : Inc32 $(1)$ : Dec32 => 0<br>Transfer speed: 69HB/s | Enter Start LBA (Decimal value) => $\beta$<br>Enter Sector Count (Decimal value $1-65536$ ) => 65536<br>Enter Pattern $(0)$ :Inc32 $(1)$ :Dec32 => 1<br>Transfer speed : 71HB/s |
| Werifu Successed                                                                                                    | Verify Failed !!!                                                                                                    |
| SATA host design menu                                                                                                    | !! Data Mistake ADDR(0x970000001=> T[0xFFFFFFFF] F[0x00000000]                                                                                                    |
| 1. IDENTIFY DEVICE<br><b>2. HRITE DHA EXT</b><br>B. READ DHA EXT<br>14. DUHP DATA IN DDR                                                                                     | SATA host design menu<br><b>IDENTIFY DEVICE</b><br>12. HRITE DHA EXT<br>READ DHA EXT<br>14. Duhp data in DDR                                                                    |
| $\overline{m}$ on                                                                                                    | $\mathbf{I}$<br>$\mathbf{r}$ $\mathbf{r}$ $\mathbf{r}$                                                                                                    |

図 8: Read Dma Ext メニュー

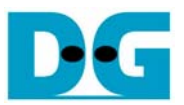

# 6. メモリダンプ

- メインメニューにて 4. DUMP DATA IN DDR を選択すると、DDR2 メモリ内のデータ内容を表示できます。
- '4'をキーの入力後に図 9 のメニューが表示されるため、以下を入力してください。
	- (1) Dump Write(0) or Read(1) Memory でライトデータとリードデータのどちらかを'0'か'1'で選択します。 Write の場合は前回の WRITE DMA EXT コマンドで書き込みパターンがセットされたライトデータが、 Read の場合は前回の READ DMA EXT で読み出されたリードデータが選択されます。
	- (2) Enter Start Sector in DDR to Dump で表示するセクタ位置を 0~65535 の範囲で入力します。 前 回のライトやリードで実行したセクタ数-1 以上のセクタ位置を指定すると無効なデータが表示されてしま うため注意してください。
- 上記2パラメータの入力が終わると、ソフトウエアは指定されたデータを表示してメインメニューに戻ります。

| Edit Setup Control Window Help<br>File Edit Setup Control Window<br>Eile<br>Help<br>$\blacktriangle$<br>SATA host design menu<br>SATA host design menu<br>IDENTIFY DEVICE                                                                                                    |  |
|----------------------------------------------------------------------------------------------------|--|
|                                                                                                    |  |
| k.<br>1. IDENTIFY DEVICE<br>2. HRITE DHA EXT<br>3. READ DHA EXT<br>4. DUHP DATA IN DDR<br>HRITE DHA EXT<br>B.<br>read dha ext<br>4. DUMP DATA IN DDR                                                                                                    |  |
| Dump Hrite(O) or Read(1) Memory : 1<br>Enter Start Sector in DDR to Dunp (Decimal value 0-65535) => 0<br>Dump Hrite(0) or Read(1) Memory : 0<br>Enter Start Sector in DDR to Dump (Decimal value 0-65535) => 0<br>ROZODODODO<br>00000000<br>00000001<br>00000002<br>00000008<br>RE0x000000101<br>00000004<br>00000005<br>00000006<br>00000007<br>UUUUUUU1<br><b>DUBUURZ</b><br><b>UUUUUUU 3</b><br><b>HTURUUDUUDUUT</b><br><b>UUUUUUUU</b><br>HI0x000000101<br>00000005<br>00000006<br>00000007<br>RI0×000000201<br>00000008<br>00000004<br>00000009<br>0000000A<br>0000000B<br>00000009<br>0000000C<br>00000000<br>0000000F<br>HL0×000000201<br>00000008<br>0000000A<br>0000000B<br>R [ 0x00000030 ]<br>0000000E<br>00000010<br>Ht0x000000301<br>00000000<br>00000000<br>0000000E<br>0000000F<br>RE0x000000401<br>00000011<br>00000012<br>00000013<br>00000013<br>00000014<br>HT0x000000401<br>00000011<br>00000012<br>RE0x000000501<br>00000015<br>00000017<br>00000010<br>00000016<br>00000015<br>00000017<br>00000018<br>00000019<br>0000001B<br>HL0×000000501<br>00000014<br>00000016<br>R [ 0x00000060 ]<br>0000001A<br>00000010<br>Ht0x000000601<br>00000019<br>0000001A<br>0000001B<br>00000010<br>0000001E<br>0000001F<br>00000018<br>RE0x000000701<br>HE0x000000701<br>00000010<br>0000001E<br>0000001F<br>RI0×000000801<br>00000020<br>00000021<br>00000022<br>00000023<br>00000010<br>00000021<br>00000024<br>00000025<br>HT0×000000801<br>00000020<br>00000022<br>00000023<br>RI0×000000901<br>00000026<br>00000027<br>Ht0×000000901<br>00000025<br>00000026<br>00000027<br>00000028<br>00000029<br>0000002B<br>00000024<br>RE0x000000A01<br>0000002A<br>00000020<br>HEOx000000A01<br>00000029<br>0000002A<br>0000002B<br>RE0x000000B01<br>00000020<br>0000002F<br>00000028<br>0000002E<br>0000002F<br>00000030<br>00000031<br>00000033<br>HL0×000000B01<br>0000002C<br>0000002D<br>0000002E<br>RE0×000000C01<br>00000032<br>00000031<br>00000033<br>00000034<br>00000037<br>HT0x000000C01<br>00000030<br>00000032<br>RE0x000000001<br>00000035<br>00000036<br>H10x000000001<br>00000035<br>00000036<br>00000037<br>R10x000000E01<br>00000038<br>00000039<br>0000003B<br>00000034<br>0000003R<br>00000039<br>0000003C<br>00000030<br>HT0x000000E01<br>00000038<br>0000003A<br>0000003B<br>RI0×000000F01<br>0000003E<br>0000003F<br>0000003D<br>0000003F<br>00000040<br>00000043<br>HL0×000000F01<br>00000030<br>0000003E<br>00000041<br>00000042<br>RI 0×000001001<br>00000041<br>00000042<br>00000043<br>RI0×000001101<br>00000044<br>00000045<br>HI 0x000001001<br>00000040<br>00000046<br>00000047<br>00000048<br>HI0x000001101<br>00000044<br>00000045<br>00000046<br>00000047<br>RI0×000001201<br>00000049<br>0000004A<br>0000004B<br>00000049<br>0000004B<br>0000004C<br>00000040<br>0000004F<br>HT0x000001201<br>00000048<br>0000004A<br>RE0x000001301<br>0000004E<br>00000040<br>0000004E<br>0000004F<br>R10x000001401<br>00000050<br>00000051<br>00000053<br>HI0x000001301<br>0000004C<br>00000052<br>00000054<br>00000055<br>HT0x000001401<br>00000050<br>00000051<br>00000052<br>00000053<br>RI0×000001501<br>00000056<br>00000057<br>00000055<br>00000057<br>00000058<br>Ht0x000001501<br>00000054<br>00000056<br>00000059<br>0000005A<br>0000005B<br>RI0×000001601<br>00000050<br>00000059<br>0000005A<br>0000005B<br>RI0x000001701<br>00000050<br>0000005F<br>HI0x000001601<br>0000005E<br>00000058<br>00000060<br>HI0x000001701<br>00000050<br>00000050<br>0000005E<br>0000005F<br>RI0×000001801<br>00000061<br>00000062<br>00000063<br>00000063<br>00000064<br>HT0x000001801<br>00000060<br>00000061<br>00000062<br>RI0×000001901<br>00000065<br>00000066<br>00000067<br>00000066<br>00000067<br>00000068<br>00000069<br>HI0x000001901<br>00000064<br>00000065<br>RI0x000001A01<br>0000006B<br>0000006A<br>HI0x000001A01<br>00000068<br>00000069<br>0000006A<br>0000006B<br>RI0×000001B01<br>0000006C<br>00000060<br>0000006E<br>0000006F<br>0000006F<br>HT0x000001B01<br>00000060<br>0000006E<br>00000070<br>00000071<br>0000006C<br>00000072<br>00000073<br>RI0×000001CO1<br>00000072<br>00000073<br>RI0×000001001<br>00000074<br>00000071<br>00000075<br>00000077<br>HI0×000001C01<br>00000070<br>00000076<br>HI0x000001D01<br>00000074<br>00000075<br>00000076<br>00000077<br>RI0×000001E01<br>00000078<br>00000079<br>0000007A<br>0000007B<br>00000079<br>0000007B<br>0000007C<br>HT0x000001E01<br>0000007A<br>00000078<br>RI0×000001F01<br>00000070<br>0000007E<br>0000007F<br>00000070<br>0000007E<br>HL0x000001F01<br>0000007C<br>0000007F<br>SATA host design menu<br>SATA host design menu<br>IDENTIFY DEVICE<br>1. IDENTIFY DEVICE<br>HRITE DHA EXT<br>2. HRITE DHA EXT<br>3. Read dha ext<br>READ DHA EXT<br>β.<br>14. Duhp data in DDR<br>4. DUHP DATA IN DDR |  |
| $\vert \cdot \vert$<br>⊣∣<br>٠<br>$\mathbf{D}$<br>$\cdot$ nnn $\prime$ -                                                                                                    |  |

<u>図 9: Dump Data in DDR メニュー</u>

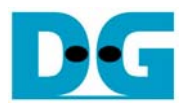

## 7. 改版履歴

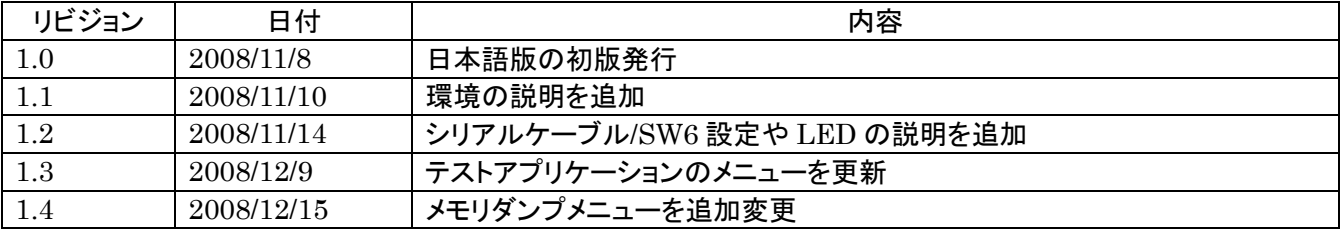